# **ARQUIVOS DIGITAIS ARQUIVOS DIGITAIS**

### Arquivo Aberto

O arquivo aberto é aquele em seu programa de criação nativo, como por exemplo, Corel-DRAW, PageMaker, Illustrator, etc.

Esse arquivo é dependente de todo o conteúdo usado na elaboração do projeto gráfico, tal como, fontes, imagens (vínculos), ilustrações, etc. Esse tipo de arquivo é definido como aberto por estes motivos, ou seja, é um arquivo dependente de todas as partes que o compõem, possibilitando, assim, que a gráfica possa editá-lo sem nenhum problema.

Em geral, esses arquivos são mais complexos para as mesmas (gráfica), pois como eles são transferidos para outro sistema, mesmo sendo para o mesmo sistema como Windows/ Windows, por exemplo, correm um sério risco de sofrer algum tipo de alteração involuntária, sendo o mais comum deles o problema com fontes. A explicação para isso se dá pelo fato de existirem inúmeros fabricantes de fontes, sendo que desses fabricantes poucos são confiáveis, o que será visto com mais detalhes logo adiante.

Um outro problema é no que diz respeito aos vínculos do arquivo (tif's, eps, jpg, etc). O que ocorre freqüentemente é o esquecimento do envio dos mesmos, causando um transtorno, pois haverá um atraso na execução do material, sendo assim, o arquivo ficará parado até a chegada dos vínculos faltantes.

Em outras palavras, um arquivo aberto é todo aquele que pode ser manipulado, alterado e/ou modificado por estar no formato em que o mesmo foi criado.

### Arquivo Fechado

Entende-se por arquivo fechado os arquivos com extensões do tipo PRN, PS e EPS, que são arquivos gerados em uma linguagem de impressora muito avançada chamada Postscript (serão explicadas mais adiante), e possui em um único arquivo digital todos os elementos e informações necessárias para impressão remota, ou seja, informações suficientes para gerar um fotolito ou uma impressão direto na chapa, por exemplo.

Esses tipos de arquivos são chamados PostScript pelo fato de estarem totalmente fechados e protegidos de qualquer modificação não intencional por parte da gráfica, pois esses arquivos são escritos em uma linguagem de códigos que somente os softwares específicos podem lê-los, como é o caso do RIP (Rasterizador e Processador de Imagem), tornando-os mais seguros, pois uma vez fechados fica impossibilitado qualquer problema de fontes ou vínculos, por exemplo. Porém, vale ressaltar que tudo gira em torno do modo em que foi fechado esse arquivo. Sendo assim, para quem se preocupa

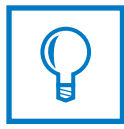

Arquivos fechados são documentos contendo todos os dados necessários para a impressão de um trabalho em um determinado dispositivo de saída, dados como: fontes, imagens e todas as informações de vetor.

com segurança em seu arquivo digital e tem um conhecimento mais amplo sobre este assunto, pode-se afirmar que esse é o melhor formato indicado.

As únicas desvantagens em enviar um arquivo fechado para a gráfica, é pelo fato de não ser possível a realização de correções em textos e imagens, e o profissional que fechou o arquivo assume toda a responsabilidade sobre o material, já que a gráfica não esteve a par de todos os procedimentos usados para seu fechamento.

Segundo levantamento feito, hoje no Brasil, apenas cerca de 20% dos arquivos digitais enviados a gráfica estão em regime fechado. As causas disso são:

1) Falta de conhecimento para gerar arquivo fechado;

- 2) Expectativa de que a gráfica corrija os problemas existentes;
- 3) Dificuldade em visualizar o arquivo após seu fechamento;
- 4) Medo da responsabilidade de gerar tal arquivo;
- 5) Medo de que a gráfica não verifique o arquivo no \*RIP da Imagesetter ou Platesetter;
- 6) Tamanho do arquivo fechado, já que este ocupa grande espaço, entre outros.

### Arquivo PDF

O formato PDF (Portable Document Format), criado pelo Adobe Acrobat, vem se tornando o sucessor do arquivo fechado. No Brasil, ele está tomando seu espaço rapidamente. Assim como o arquivo fechado, o PDF reúne em um só arquivo digital todas as informações e elementos (fontes, imagens, etc.) necessários para impressão remota do mesmo. O PDF reúne todas as vantagens dos arquivos fechados além de acrescentar mais algumas:

O PDF mantém toda diagramação, cores e fontes que estavam presentes no software de sua criação, sendo também um formato multiplataforma, ou seja, pode ser gerado na plataforma Macintosh e lido plenamente na plataforma Windows e vice-versa. Além de multiplataforma, ele também pode ser importado pelos principais aplicativos, tais como:

InDesign, QuarkXPress, FreeHand e Illustrator, diferente do arquivo fechado, que não permite tal recurso.

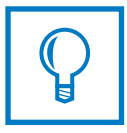

Um arquivo PDF contém as informações divididas em camadas, estando todas as informações acessíveis, porém cada uma delas colocada em uma camada individual.

Em geral, um arquivo PDF possui cerca de 10% do tamanho de um arquivo fechado, graças a algorítimos de compactação muito eficazes e confiáveis acima de tudo, sendo viável não só para quem o gera como também para a gráfica que diminui o fluxo interno em sua rede e servidores.

O PDF, além de tudo, pode ser editado para serem feitas pequenas alterações e, para isso, usa-se o Adobe Acrobat.

Este arquivo também precisa de cuidados no momento da impressão, pois ele só pode ser lido em software que já possuem Linguagem PostScript nível 3. Assim, é preciso que a gráfica possua um RIP que interprete PostScript nível 3, podendo garantir o melhor resultado final do material.

### Postscript

O PostScript, desenvolvido pela Adobe Systems norte-americana em 1985, foi a chave do sucesso da Apple Computers. Essa linguagem permite a elaboração de uma página que possa ser reproduzida tanto pelos vários tipos de impressoras agregadas aos micro- -computadores quanto pelos sistemas mais avançados, engajados na produção de filmes de seleção para mídia impressa.Os dispositivos de saída interpretam a definição da página na linguagem PostScript, adaptando-a para sua capacidade de resolução. A página digitalizada na tela é traduzida para um conjunto de instruções que compõem o código PostScript de definição de página.

A seguir, essas instruções são decifradas e convertidas em uma imagem rasterizada por meio de um mapeamento que determina os pontos do gabarito que serão impressos e os que serão deixados em branco.

Em suma, trata-se dos pontos que deverão ser definidos um a um (aceso ou apagado) pelo feixe de raios laser. A densidade (pontos por polegada) da imagem depende do dispositivo de saída que será utilizado. Podemos originar rascunhos de páginas numa impressora a laser de 300 dpi e ter confiança de que o filme negativo, produzido numa imagesetter de alta resolução com 2.540 dpi, constitui-se-á numa réplica fiel, em condições de mostrar detalhes ainda mais sutis.

Portanto, pode-se afirmar que PostScript é uma linguagem de programação assim como o BASIC, Fortran, ou  $C++$ . Mas, ao contrário dessas outras linguagens aqui citadas, PostScript é uma linguagem projetada para fazer uma coisa apenas: descrever de forma extremamente apurada todo o conteúdo de uma página.

### **RIP E RETÍCULAS** RETÍCULAS **RIPE**

### Retícula

A reticulagem é um processo que transforma imagens - fotografias, por exemplo - em pontos para que sejam reproduzidas em offset de maneira perfeita, sendo essas divididas em três grupos: AM (convencional), FM (estocástica) e Híbrida.

### Retícula AM - Amplitude Mudulation (mais utilizada)

Na retícula AM, os pontos estão alinhados regularmente, formando uma estrutura de distribuição uniforme, sendo a distância entre os pontos de centro a centro constante para qualquer área da imagem.

Para formar as tonalidades, os pontos variam em tamanho. Nas áreas escuras, os pontos são de dimensões maiores e, nas áreas claras, menores.

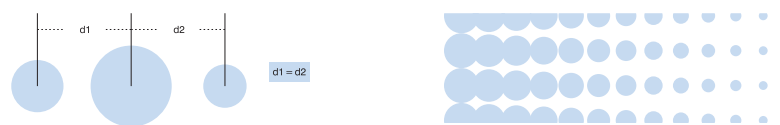

A resolução da imagem reticulada é expressa em linhas por polegadas - LPI (ou LPC). O termo linhas é uma referência à distribuição regular da retícula e corresponde, exatamente, à quantidade de pontos em uma unidade de comprimento linear da imagem. Desta maneira, quanto maior a lineatura empregada maior é a quantidade dos pontos que formam a imagem sendo maior sua resolução.

Para uma impressão com as cores básicas, fazem parte do processo a preta, cyan, magenta e amarela. Além de reticulada, cada tonalidade possui uma inclinação específica e, neste caso, é de obrigatoriamente 30° de uma cor a outra, exceto o amarelo, que é de 15°. Quando se imprimem uma sobreposição de retículas, podem surgir manchas distribuídas uniformemente, resultado da repetição de um padrão de interferência entre as linhas de retículas sobrepostas. Esse efeito é conhecido como moiré.

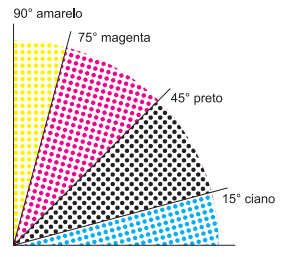

Os pontos de retícula podem variar ainda quanto à forma: quadrados, elípticos ou redondos. A retícula mais clássica é a de pontos quadrados. São utilizadas quando não existem necessidades particulares de impressão.

Retículas de pontos elípticos (utilizadas pela GRÁFICA JK) têm a característica de restituir melhor as transições progressivas nos tons médios do que uma retícula de pontos quadrados.

Já as retículas de pontos redondos evitam a tendência de "acabamento" ou suavidade da imagem, o que aumenta um pouco o contraste dos trabalhos.

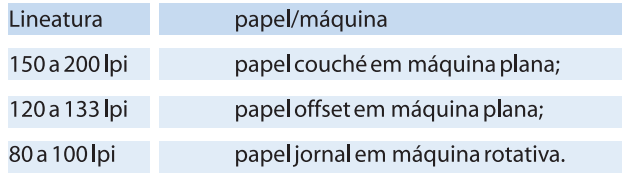

### Retícula FM - Frequency Mudulation

Também conhecida como retículas estocástica. Na retícula FM os pontos estão distribuídos de forma aparentemente aleatória, sem nenhum tipo de alinhamento, e basicamente apresentam pontos de mesmo tamanho. A reprodução das tonalidades é obtida pela variação na concentração dos pontos por área da imagem. A lineatura na retícula estocástica é algo inexistente por causa de sua distribuição aleatória.

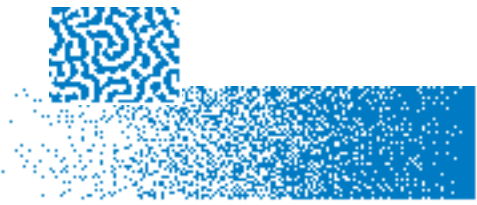

Com relação à retícula AM, a retícula estocástica apresenta algumas vantagens, tais como:

- Elimina totalmente o moiré;
- Equilíbra as cores, principalmente de tons neutros;
- Melhora substancialmente a reprodução de detalhes.

Porém, não possui somente vantagens, existem debilidades nessa retícula:

- Dificuldade em reproduzir sobre as matrizes de impressão;
- Os pontos são extremamente finos, o que caracteriza esse tipo de retícula;
- Dificuldade em imprimí-los dentro de limites aceitáveis de ganho de ponto.

### Retícula Híbrida - Spekta

Com o poder das novas tecnologias na área gráfica, foi possível unir as melhores característica das retículas AM/FM.

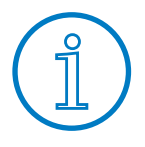

A variação das tonalidades dá-se pela aglomeração ou não dos pontos, ao contrário da AM em que se dá pelo tamanho dos mesmos.

Empresas como Screen e Agfa, líderes no mercado, investem pesado na melhoria da geração de pontos para impressão, como retículas híbridas, Spekta e Sublima.

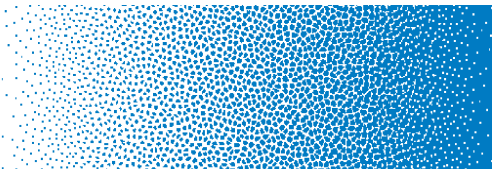

Destacar-se-á a retícula híbrida Spekta da Screen. Vejamos suas características:

- Elimina o moiré;
- Melhora a qualidade de impressão;
- Detalhe comparável com resoluções de 300 lpi ou maior, com relação às retículas convencionais;
- Não necessita controles de impressão, normalmente associado com resoluções mais altas, para retículas convencionais.
- A substituição dos pontos normais pelo Spekta, como retícula FM, significa o fim do problema com angulação;
- Spekta evita o moiré que são o resultados de padrões de interferência entre ângulos e linhas;
- Também elimina o moiré de roseta que pode acontecer em áreas de sombra;
- •Melhores resultados em áreas de meio tom: Spekta faz um trabalho melhor de tirar a interferência nos meio tons para cores de pele e outras áreas onde a cor verdadeira é requerida.

• Reprodução superior de detalhes: Spekta demonstra sua superioridade reproduzindo bons detalhes. Melhoram a formação de linhas que são criadas em meio-tons, porque com 175lpi AM a retícula tende a deixar linhas claras coloridas, denteadas e quebradas.

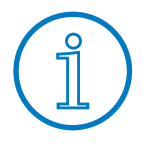

A retícula híbrida tem característica AM/FM, fazendo tanto a dispersão aleatória quanto a variação no tamanho dos pontos de retícula.

### Rasterizador e Processador de Imagem

Toda linguagem de programação necessita de um processador para rodar ou executar o código. No caso do PostScript, o processador é uma combinação de Hardware e Software os quais tipicamente vivem em uma impressora e que chamamos de RIP - ou Rasterizador e Processador de Imagem. Um RIP recebe o código PostScript e o transforma em pontos em uma página. Assim, uma impressora PostScript é um equipamento que lê e interpreta programas PostScript, produzindo informações gráficas, mais especificamente um Bitmap que pode chegar a 5000dpi, dependendo do equipamento, que são compostas em papel, filme ou chapas. Essa é a função de um RIP: ler, interpretar e transformar toda uma página PostScript em uma imagem em altíssima resolução. É também através deste software que é gerado todas as retículas, configuradas lineaturas desejadas, assim como camada, etc.

**AJUSTE DE LAYOUTDE LAYOUT** AJUSTE

### Ajuste de página

1) Logicamente, seu material possui um formato. Digamos que seu trabalho seja um papel carta 21x29,7 cm, a página deverá ser ajustada para esse tamanho.

2) A margem de segurança consiste em um espaço entre a marca de corte e o início ou final da arte propriamente dita. Isso ajuda no acabamento do material, uma vez que o corte varia, podendo, assim, cortar elementos muito próximos ao corte final. Para evitar tais problemas, recomenda-se deixar uma área de 3 a 5mm.

3) Sangrias, ao contrário das margens de segurança, são objetos (imagens, fios, molduras, etc) que, por medida de segurança, devem ultrapassar os limites da página para evitar possíveis filetes brancos ao redor desses objetos. Para evitar tais problemas, recomenda-se deixar uma área de 3 a 5mm.

4) As marcas de corte representam ao cortador o ponto real onde deverá ser executado o corte, além de permitir ao operador de pré-impressão uma melhor precisão na imposição no caso de arquivos fechados (ps, pdf).

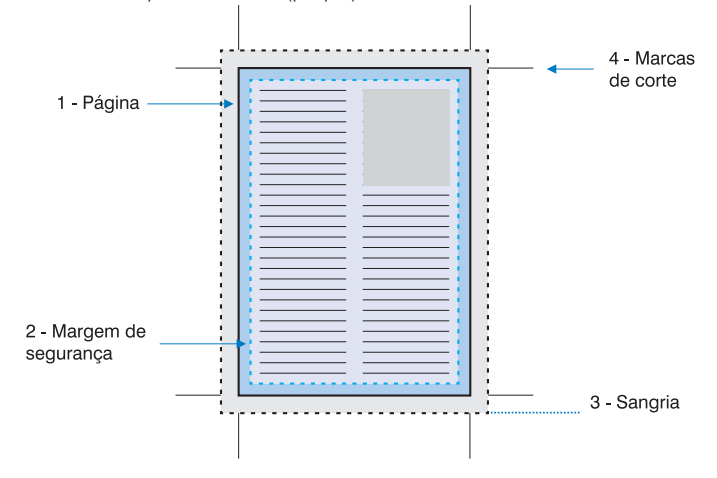

### Ajuste de Dobras

Para arquivos com dobra, deve-se ter um cuidado extra, além de todos os cuidados já citados:

1) Sempre colocar no arquivo indicação de dobra (linhas tracejadas), visando facilitar o acabamento;

2) Deverá ser feito uma compensação das dobras para evitar que, no momento da dobra,

não ocorra o que conhecemos como "encavalamento da última página".A figura abaixo ilustra uma situação: tem-se um folder com 2 dobras; a página da capa (1) deverá ser igual à segunda (2), sendo que a terceira (3) deverá ter, pelo menos, 2mm menor (dependendo do papel) que as demais (exemplo  $1=100$ ,  $2=100$  e  $3=98$ ), o ideal é montar um boneco (modelo com o papel que irá utilizar para obter a compensação correta;

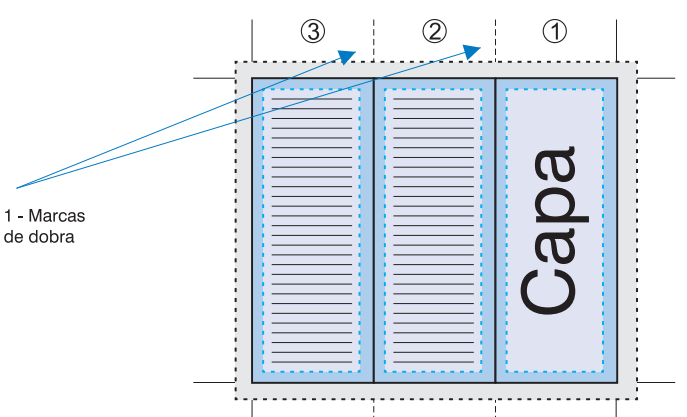

3) O verso deverá ser o oposto, visto que, na impressão do verso, há um espelhamento das dobras, ou seja, iniciará pela terceira, com relação à parte da frente.

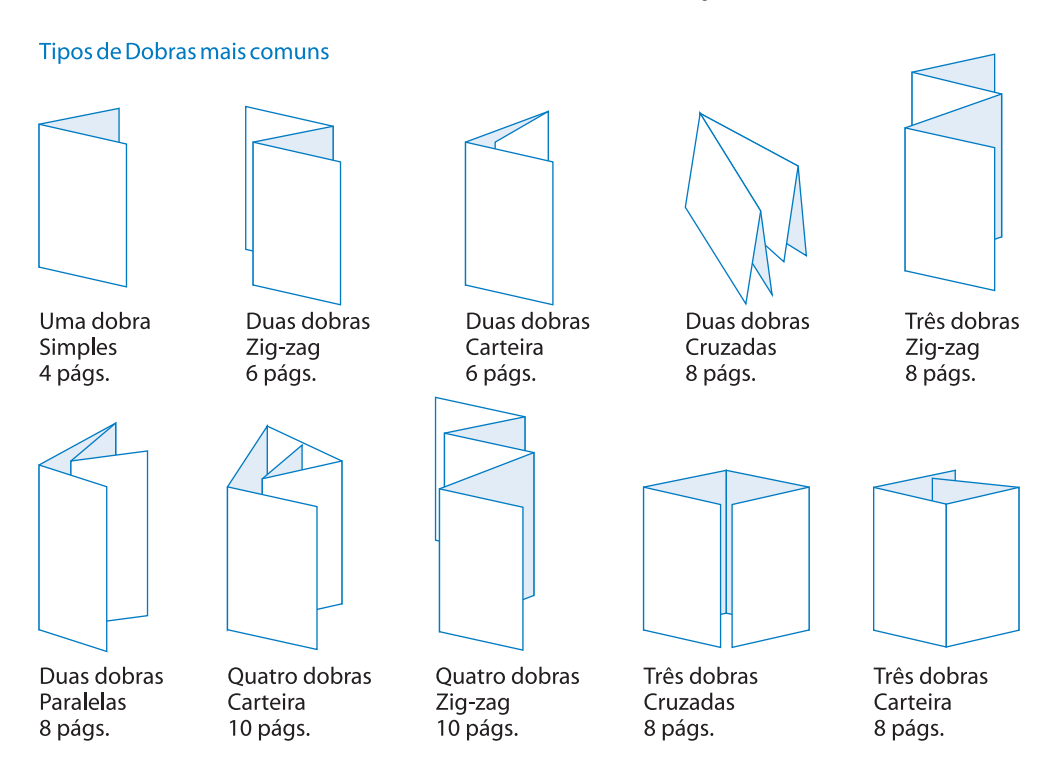

### Facas

Ao contrário do que muitos profissionais imaginam, o processo de confecção de facas especiais é, de certa forma, artesanal.

A confecção das facas tradicionais, utilizadas para cortar a madeira da base, é a serra "Tico-Tico", o que dá uma certa limitação em determinadas formas que a faca poderá ter. As facas a laser utilizam uma tecnologia moderna com relação ao corte da base, possibilitando o corte de formas mais complexas.

Apesar de poder optar por uma tecnologia ou outra, a confecção de facas especiais é limitada no que diz respeito à montagem das lâminas de corte, vincos e serrilhas, pois este processo só permite uma maneira de fazê-lo: artesanalmente. Então, surgem complicações e limitações na criação e construção das mesmas.

Ao criar suas facas, tome alguns cuidados para não ter decepção ao receber seu trabalho pronto:

- Detalhes muito pequenos poderão não ser reproduzidos na faca;
- Cortes muito próximos uns aos outros poderão comprometer a qualidade da faca.

### Facas Simples

1) Como padrão adotado, a marcação de dobra do material deverá ser assinalada com um fio tracejados, essa marcação é entendida por todas as empresas que confeccionam facas especiais;

2) A marcação de corte será representada por uma linha contínua;

3) A faca deverá estar centralizada na arte e por sua vez, arte deverá estar centralizada na página;

4) Marcações de microserrilhas ou picote deverão ser indicadas para não se confundir com os vincos (dobras). O padrão para essa indicação são linhas pontilhadas;

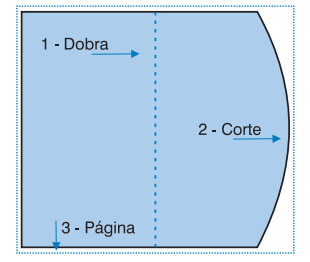

### Facas Complexas

Muitas facas exigem um esforço extra, e os detalhes são cruciais ao criar um layout e sua faca. Muitos detalhes, as vezes, passam despercebidos, mas o resultado dessa distração não são muito agradáveis, e esses não passarão despercebidos.

Um caso especial e que deve ser levado em conta são as facas com lombada, por exemplo, algumas pastas. Sempre quando usamos uma gramatura de papel maior do que a normal que serão encartadas dentro de uma pasta ou outro tipo de material, temos que levar em consideração a espessura dessas lâminas juntas. Isso será refletido na maneira pela qual criaremos a faca. Quando fazemos uso dessa técnica, temos que tomar cuidado com alguns detalhes:

1) Deverá ser criada lombada sempre que existir uma quantidade relevante de folhas encartadas no layout, e a lombada, por sua vez, deverá ter uma medida que não fuja muito da espessura da quantidade de lâminas;

2) Quando houver uma lombada dentro de outra, como é o caso de algumas pastas, a lombada interna deverá ser menor que a externa. Isso deve ser feito para evitar que haja o que conhecemos como "encavalamento entre as dobras";

3) Caso haja abas de cola, estas deverão ter de 1 a 1,5cm, dependendo do material.

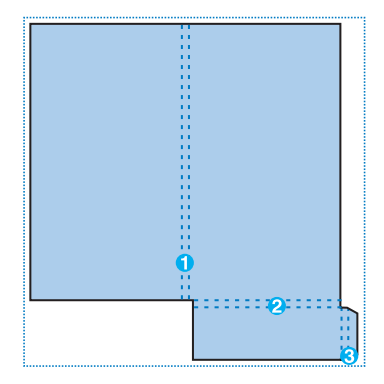

### Verniz localizado

1) O arquivo do verniz deverá ser feito a partir do arquivo finalizado;

2) A página deverá ser mantida como a do documento original, sem haver deslocamento algum, evitando, assim, que o verniz saia descentralizado;

3) As cores que representarão o verniz deverão ser chapadas, ou seja, preto (K) 100%;

4) As imagens que tiverem verniz localizado deverão estar em grayscale 0. Qualquer valor acima ocasionará reticulagem do verniz, ou pode-se usar outro canal de cor CMYK 100% para representá-lo como por exemplo ( $C=0\%$ ,  $M=0\%$ ,  $Y=0\%$  e  $K=100\%$ ).

Caso o material venha a ter mais de um tipo de verniz(textura, aroma), esses deverão ser feitos em máscaras separadas, ou seja, cada verniz necessita de uma máscara distinta.

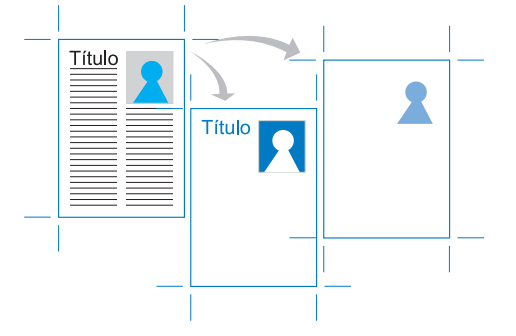

### Verniz Total

1) Para verniz UV Total, deve-se criar sangria como se fosse uma arte normal, pois, após a aplicação do verniz, o material será refilado, valendo a mesma regra do ajuste do layout;

2) Quando se aplica verniz em um material que terá dobras, deve-se reservar um espaço de aproximadamente 3mm (1,5mm para cada lado da dobra). Esse espaço é conhecido como reserva e sua função é evitar que o verniz quebre-se ao dobrar.

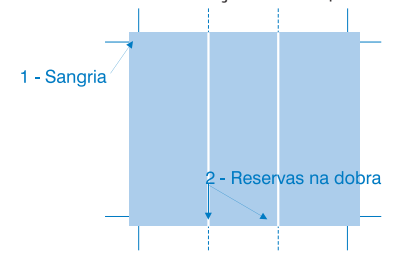

### Verniz Texturizado

1) Para verniz texturizado, deve-se eliminar a sangria e adicionar um degradê nas bordas e nas dobras para que não haja risco de quebrar ao cortar ou dobrar;

2) Esse degradê deverá ter aproximadamente 5mm começando em 100% até 0%.

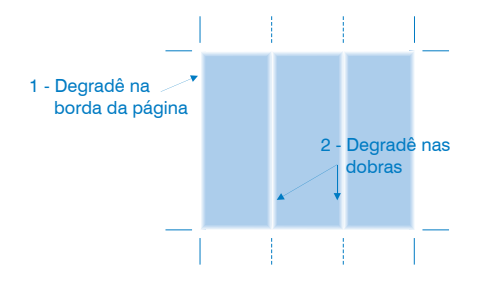

### Caderno para Revista/Informativos paginados

As páginas devem ser montadas em cadernos multiplos de 4, dispostos um dentro do outro onde os mesmos passarão por acabamento.

Para maior agilidade, as páginas, devem ser dispostas consecutivamente, incluindo as páginas em branco. A definição de casamento entre as páginas será definida na gráfica.

A principal regra para esse tipo de material é quanto ao número de páginas. Obrigatoriamente, deverá ser múltiplo de quatro, pois só dessa forma será possível o acabamento com grampo a cavalo. O não seguimento dessa regra poderá causar um problema que é a intercalação de uma folha solta ao material.

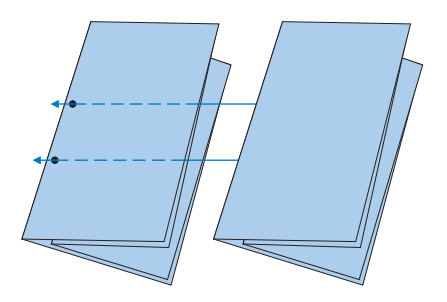

### Tabelas de Formatos

Ao planejar um material que será impresso, é importante ter em mente os formatos de papéis existentes e a melhor forma de aproveitar esses formatos. A compra de papel é feita por peso, sendo assim, um material mal planejado acarretará em custo mais elevado.

Conhecendo os formatos, é possível fazer a melhor escolha quanto ao formato final do impresso, possibilitando menores custos e maior satisfação por parte do cliente final. A seguir, temos uma tabela contendo os principais formatos. Para melhor utilização dos formatos, precisamos de alguns cálculos.

Temos, por exemplo, o papel 66x96 cm, que é o mais usado na indústria gráfica. Digamos que a impressora offset que imprimirá o material será uma meia folha (folha inteira / 2 ou F2). Então, algumas margens deverão ser descontadas desse papel, já que essas são de uso das impressoras, tais como, pinça, sangrias e aberturas.

1) Para pinça, devemos descontar do papel aproximadamente 1,5 cm, dependendo do caso, pois em alguns podem ir até 3 cm;

2) Para as aberturas, devemos descontar pelo menos 5 mm cada;

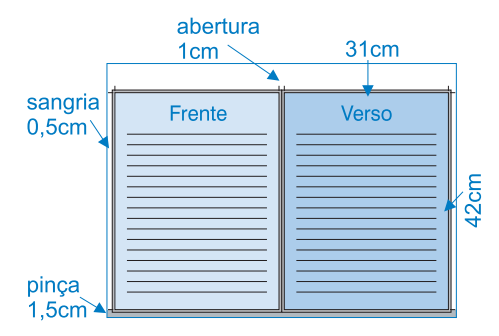

3) As sangrias devem ter de 3 a 5 mm para cada lado.

### **CORES**

### O que é Cor?

A cor existe por causa de três entidades: a luz, o objeto visualizado e o observador. Os físicos já provaram que a luz branca é composta pelos comprimentos de onda vermelha, verde e azul. O olho humano percebe as cores como sendo vários comprimentos de onda do vermelho, do verde e do azul (RGB), que são absorvidas ou refletidas pelos objetos. Por exemplo, suponha que você esteja vá pegar uma maçã vermelha em um dia ensolarado. A luz do sol brilha na maçã e o comprimento de onda de vermelho da luz reflete-se da maçã para seus olhos. Os comprimentos de onda do azul e do verde são absorvidos pela maçã. Sensores em seus olhos reagem à luz refletida, enviando uma mensagem que é interpretada pelo seu cérebro como sendo a cor vermelha.

Sua percepção da cor vermelha depende da maçã, da luz e de você. Uma maçã absorverá mais verde e azul do que outra, assim a sua cor aparecerá avermelhada. Se nuvens encobrirem o sol, o vermelho da maçã aparecerá mais escuro. Sua interpretação da maçã também será afetada por sua própria fisiologia, por sua experiência em consumir essa fruta ou pelo fato de você não ter comido nada naquele dia.

Os comprimentos de onda do vermelho, do verde e do azul que lhe permitem enxergar a maçã são a base para todas as cores da natureza. É por isso que o vermelho, o verde e o azul são freqüentemente chamados de cores primárias. Todas as cores do espectro são criadas por diferentes intensidades desses comprimentos de onda da luz. Quando as três cores primárias se sobrepõem, elas criam as cores secundárias: ciana, magenta e amarelo. As primárias e secundárias são complementos umas das outras. As cores complementares são as cores que mais se diferem umas das outras.

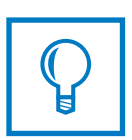

"Para o artista gráfico, pintor ou produtor de vídeo, a criação da cor perfeita é essencial. Quando as cores não estão corretas, o conceito torna-se incompleto; a imagem talvez não consiga transmitir a informação; e a experiência artística pode ser perdida."

### Reprodução e visualização de cores

Um grande problema com relação à reprodução de cores é o fato de a exibição da mesma poder variar de um dispositivo para outro, como é o caso dos monitores, que por mais calibrados que possam estar, sempre dependem de muitos fatores de interferência.

*Por melhor que sejam os monitores atuais, eles jamais reproduzirão corretamente as cores que serão visualizadas no impresso em uma gráfica. Sendo assim, é possível afirmar que não há como ter um controle visual do material com relação ao monitor do produto final.*

A reprodução das cores tem sua limitação em relação ao meio físico, tanto as cores aditivas quantos as subtrativas, ou seja, as cores que o olho humano capta têm uma gama muito maior do que as reproduzidas pelos impressos e fotografias; por exemplo, essas limitações podem ser expressas por seus "gamuts" específicos.

### Diagrama de cromaticidades ou Gamuts

São faixas de cores que podem ser realmente exibidas, visualizadas ou impressas por um sistema de cor. O olho humano tem a capacidade de visualização muito mais ampla que os outros meios. A reprodução fotográfica, pos sua vez, possui um gamut muito maior que o de um monitor RGB ou uma câmera digital. Já o sistema de reprodução CMYK baseado em tintas compostas tem um menor número de cores possíveis de serem reproduzidas que as demais.

Quando se faz um planejamento gráfico profissional, esses parâmetros devem ser levados em consideração para que o resultado final não venha a surpreender nas diversas mídias, ou seja, a escolha da cor deve estar dentro de todos os gamuts para que não haja variações finais.

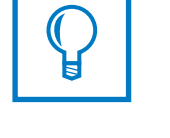

Não é possível reproduzir todas as cores visíveis. Cada processo de reprodução abrange uma área limitada de cores. A cor que vemos na natureza representa a máxima faixa da cores. No entanto, nenhum método de reprodução de cores consegue mostrar essa gama de cores.

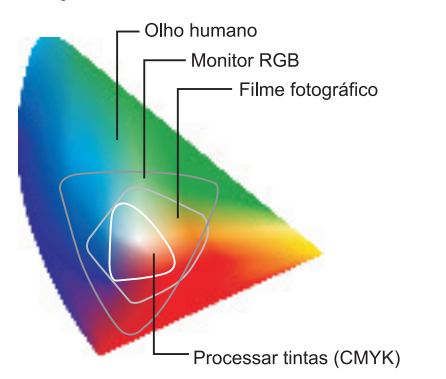

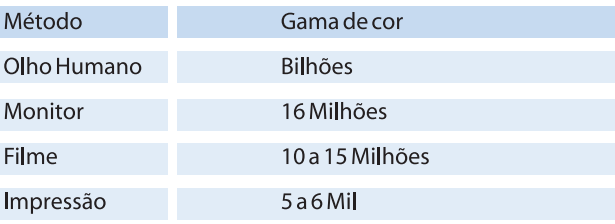

### Modelos de Cores

RGB - O modelo RGB (Red, Green, Blue) é um modelo de cor aditivo, no qual são combinadas três cores claras principais (RGB), em várias intensidades, para produzir as demais cores. Duas cores principais, quando misturadas, produzem cores secundárias. É considerado um modelo aditivo, porque, ao adicionar as três cores primárias, cria o branco. Os modelos aditivos são utilizados em televisão, monitores de vídeo, digitalizadores, filmadoras e outros sistemas que geram cores por mistura de luz com comprimentos de onda diferentes. A tela do monitor é revestida de pontos de fósforo vermelho, verde e azul.

Cada ponto pode ter um brilho diferente. Como os pontos estão muito próximos, o efeito visual é de um único ponto com a mistura da luz desses três pontos.

CMYK - O modelo de cor CMYK é um modelo subtrativo. Esse sistema produz cor quando a luz é refletida de um objeto ou de sua superfície. A cor vista é o resultado dessa luz refletida. A visão da luz branca ocorre quando o objeto está refletindo todos os comprimentos de onda de luz. Quando uma cor vermelha é visualizada, significa que o objeto ou superfície reflete o comprimento de onda correspondente ao vermelho e absorve todas as outras. As três cores principais do modelo subtrativo são cian, magenta e amarelo. Duas cores principais misturadas produzem cores secundárias verde, vermelho e azul (o oposto do RGB). A combinação dessas três cores principais produz o preto. O Modelo CMYK é utilizado em imagens para impressão profissional.

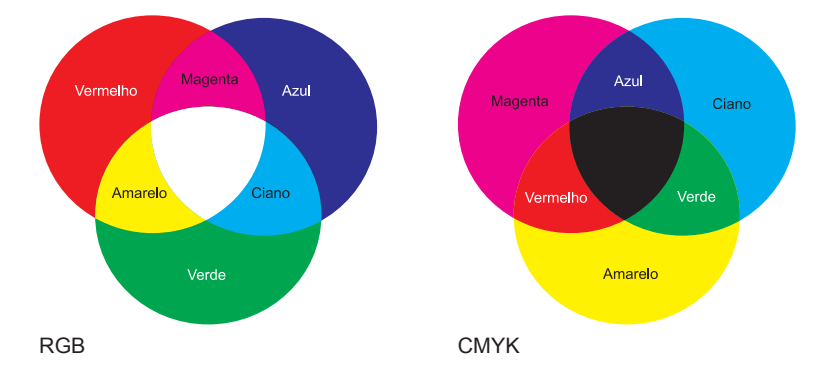

### Gerenciamento de cores

Para geração de mapas de cores para impressão (Desktop Mapping), é oferecido inúmeros modelos, tais como CMYK, RGB, HSB, HLS, etc. Quando se pretende usar um mapa de cores para visualização em um monitor, a mais recomendada é a paleta RGB, mas, para impressão, a mais recomendada é a CMYK. Com a utilização de paletas de fabricantes, é possível programar o código da cor de fabricantes a ser utilizada na impressão, através de sistema de correspondência de cores, implementados nos sistemas de edição de cartas. Quando valores são passados para as gráficas, consegue-se reproduzir a cor escolhida e manter a cor em impressões futuras. Os bons produtos oferecem tabelas de correspondência de cores que permitem gerar produtos com boa visualização de tela e com boa programação visual na impressão.

A reprodução das cores em muitos ambientes serão feitas com uma certa variação, já que tem que ser levado em conta as diferentes tecnologias de fabricação de tintas, pigmentos e equipamentos. Então, faz-se necessário o uso de perfis de cores específicos.

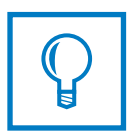

Devido às impurezas dos pigmentos utilizados na fabricação das tintas, o preto puro não pode ser conseguido, na natureza, pela mistura de percentagens iguais de cian (C), magenta (M), e amarelo (Y), como pode, teoricamente, em experimentos com a própria luz. Para solucionar o problema, o preto puro (K) é adicionado ao modelo de três cores. No processo de impressão, o preto é impresso como uma só cor separadamente.

### Perfil de dispositivo

Antes da programação visual do produto, é necessário imprimir a paleta de cores e escolher as cores pela paleta impressa. Essa escolha só trará resultados válidos para o dispositivo de saída testado - uma determinada impressora, plotter jato de tinta, etc. Muitos sistemas oferecem recursos de gerenciamento de cores e facilitam o trabalho de calibragem do sistema. Antes de iniciar um trabalho, deve ser gerado um perfil de sistema para cada dispositivo de saída que será utilizado na cadeia técnica adotada. Os sistemas periféricos, como digitalizador, monitor de vídeo, dispositivos de impressão e plotagem, devem ter seu perfil levantado.

### Sistemas de correspondência de cores

A utilização de um sistema de correspondência de cores de marca assegura o uso de padrões. Os sistemas de correspondência podem ser divididos em dois tipos:

- cores exatas;
- cores compostas.

As cores exatas são criadas por fabricantes de tintas. Um exemplo é o sistema de cores exatas Pantone.As cores compostas são bastante transparentes. Essa transparência torna previsível o efeito da mistura de tintas como ciano, amarelo, magenta e preto - CMYK.

### Separação de cores

Quando existe a necessidade de imprimir um material, o arquivo precisa sofrer uma separação de acordo com as respectivas cores existentes nele, pois cada cor será impressa por uma tinta diferente. Sendo assim, cada cor irá gerar uma chapa independente contendo todas as informações necessárias para a sua reprodução. Ao imprimirmos o material, estaremos colocando cada chapa uma sobre a outra, dando o efeito colorido que desejamos em nosso material. Toda essa separação é feita pelo RIP, não tendo interferência direta dos operadores.

A grande importância de compreender a separação de cores é poder evitar alguns problemas relacionados com os modos de cores existentes e a forma com que eles serão separados, Por exemplo, uma imagem em RGB terá que sofrer uma transformação para que possa ser separada em chapas CMYK, sendo assim o resultado poderá não ser o desejado. É importante que todos os elementos estejam no modo de cor que ele será reproduzido para evitar possíveis transtornos, sendo o modo de cor RGB excluído de nosso trabalho.

### O uso de cores pantones

Muitas vezes utilizamos em nossos materiais cores exatas, sendo que a separação será em cores compostas (CMYK). Isso poderá causar transtornos, pois uma cor exata não terá a mesma representação visual quando impressa em CMYK. Para evitar aborrecimentos com relação à conversão das cores exatas:

• Use cores especiais somente se elas forem realmente necessárias em seu documento;

• Procure saber previamente como será o resultado da cor convertida em CMYK, evitando assim surpresas ao receber o impresso final;

• Evite usar facas em cores especiais sobrepostas no arquivo, pois isso poderá causar inconvenientes, tal como, por algum descuido, a faca ser convertida em CMYK e impressa junto com material;

• Quando utilizar somente cores especiais, procure verificar se algum objeto ainda esteja na cor CMYK para evitar que esse mesmo não seja ignorado na saída da chapa.

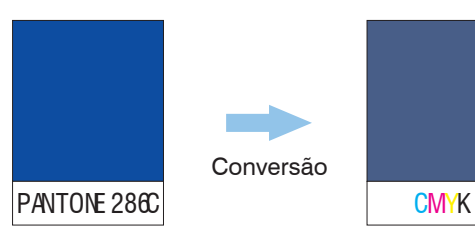

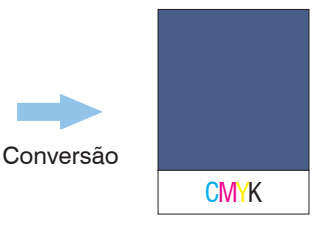

### Imagem Vetorial

Uma imagem vetorial é descrita por linhas plotadas num sistema de coordenadas cartesianas (equações matemáticas). Elas permitem redimensionamento em qualquer escala sem perda de qualidade, pois somente no momento da impressão ela é convertida em um bitmap adequado às características do equipamento - impressoras jato de tintas, laser e outras imprimem bitmaps, porque imprimem seqüências de pontos dispostos em linhas e colunas, cuja freqüência, por sua vez, define a resolução da impressora. A este processo de conversão de vetorial para bitmap chamamos de rasterização e é executado por um RIP – Raster Image Processor.

### Imagem Bitmap ou Raster

A imagem obtida por fotografia digital ou escaneada é um bitmap, ou seja, mapeada por bits. Quer dizer que a imagem está organizada em uma série de linhas e colunas formadas por pixels. Cada pixel (picture element) possui apenas uma cor e não possui uma dimensão fixa: o tamanho será atribuído ao pixel no momento da impressão.

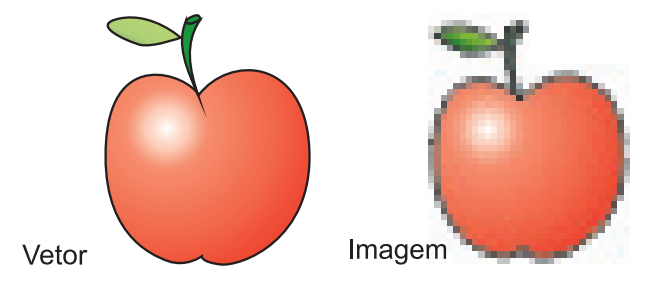

### Métodos de codificação de imagem

Também conhecidos como modos da imagem, descrevem como os pixeis são organizados e representados dentro da memória do computador.

RGB (24 bits): sistema que usa três cores por pixel. Cada cor é representada em 8 bits (1 byte), permitindo 256 níveis ou valores por cor.

CMYK (32 bits): sistema que usa quatro cores por pixel. Cada cor é representada em 8 bits, permitindo 256 níveis de cor. O sistema CMYK baseia-se na qualidade da luz absorvida por uma tinta impressa sobre papel. Como o modo CMYK usa 4 bytes por pixel, ele ocupa 33% mais espaço em memória e em disco do que o modo RGB. É o modelo indicado para a indústria gráfica.

Escala de Cinza (8 bits): sistema que usa 256 níveis de cinza por pixel, ou um byte por pixel. Este modo é o recomendado para armazenar imagens em preto e branco, guardando tons contínuos.

Preto e Branco (1 bit): também conhecido como Bitmap, pois cada pixel é representado por um único bit. Programas de manipulação costumam oferecer 4 modos de conversão para preto e branco: linha artística (50% Threshold), ordenado, difusão de erro e meio- -tom. Dentre todos os modos, o Bitmap é o que resulta em imagem com menor tamanho. Este modo é usado para dar saída em duas cores.

Cor Indexada (de 1 a 8 bits): também conhecido como 256 cores. Neste modo, cada pixel assume um valor presente numa paleta de 256 cores. Existem vários tipos de paletas. Programas de manipulação permitem customizar uma paleta e criar uma nova, fazendo uma amostragem da imagem a ser convertida. Este modo é útil para aplicações multimídia e para publicar na Web.

### Métodos de compressão de dados

São algoritmos matemáticos (concretizados na forma de programas) que visam reduzir o tamanho original de uma imagem, usando alguma forma de codificação/decodificação. LZW (Lempel-Ziv-Welch): foi desenvolvido em 1984 para compactar dados em discos magnéticos. Hoje em dia, métodos como este tornaram-se populares pelo seu uso em programas de microcomputadores (Doublespace, Zip, etc). O LZW funciona muito bem com imagens gráficas, em que a quantidade de cores é discreta e em que existem muitas áreas com tons constantes. Esse método de compactação visa exclusivamente a qualidade.

JPEG (Joint Photographic Experts Group): foi criado em 1990 pelo comitê que deu o nome a este método de compressão. O JPEG foi projetado para comprimir imagens de sujeitos reais (tais como fotos) tanto coloridas quanto em escala de cinza. O JPEG tem como característica intrínseca a perda de qualidade da imagem, ou seja, uma imagem descomprimida não é exatamente igual à original. Por outro lado, permite taxas de compressão muito mais elevadas do que métodos sem perda.

No JPEG, o grau de compressão pode ser controlado e quanto mais compressão menor o tamanho do arquivo. Porém, quanto maior a compressão maior será a perda de informação. O JPEG é muito eficiente em imagem de tons contínuos, tais como, fotografias, e menos eficiente em gráficos ou line art, em que a quantidade de tons diferentes é menor.

### Formatos de Imagens

Quando imagens são capturadas eletronicamente por câmaras digitais, scanners, etc, ou geradas por programas, elas são sempre transferidas para um computador, onde ficam armazenadas em arquivos. Diferentes fabricantes de equipamentos digitais e programas de computador desenvolveram uma grande quantidade de formatos de arquivos. Os formatos de arquivos descrevem como as imagens são organizadas dentro do disco ou da memória do computador.

GIF (Graphics Interchange Format): É, provavelmente, o formato de arquivos gráficos mais popular. Foi criado pela Compuserve para a transmissão de imagens do tipo bitmap pela Internet.

TIFF (Tagged Image File Format): É um formato de arquivos que praticamente todos os programas de imagem aceitam. Foi desenvolvido em 1986 pela Aldus e pela Microsoft numa tentativa de criar um padrão para imagens geradas por equipamentos digital. O TIFF é capaz de armazenar imagens true color (24 ou 32 bits) e é um formato muito popular para transporte de imagens do desktop para bureaus, para saídas de scanners e separação de cores. O TIFF permite que imagens sejam comprimidas usando o método LZW e permite salvar campos informativos (caption) dentro do arquivo.

EPS (Encapsulated Postscript): Desenvolvido pela Adobe, o Postscript é uma linguagem de descrição de páginas. Ao invés de definir pixeis, o Postscript é composto por um conjunto de comandos que são interpretados por um dispositivo de saída (impressoras, por exemplo). Ele pode ser usado para armazenar gráficos (vetores), imagens raster (bitmap) ou ambos.

JPEG: Estritamente falando, o JPEG especifica apenas um método de compactação de imagens. O método de compressão usado pelo JPEG acarreta em perda da qualidade da imagem, ou seja, uma imagem comprimida em JPEG, quando descomprimida, nunca será igual à original. Por outro lado, o método de compressão do JPEG permite taxas de compressão mais altas do que o LZW (usado pelo GIF e pelo TIFF), usando um mecanismo que permite ao usuário alterar um nível de qualidade.

### Resolução

Resolução pode significar duas coisas:

1. A capacidade que um sistema de captura/reprodução de imagens tem para reproduzir

detalhes. Quanto maior a resolução mais pormenores podem ser reproduzidos por um determinado sistema de captura da imagem: ccd, lentes, software, etc.

2. A segunda definição é a que nos interessa. A resolução de uma imagem é o número de pixels impressos ou exibidos por unidade de medida, sendo a polegada utilizada com mais freqüência. A fórmula da resolução é:

Resolução = pixels/largura de impressão.

### Interpolação

Quando possuímos uma imagem com uma resolução abaixo do ideal, podemos usar um recurso para aumentar sua resolução, o que ameniza o serrilhado decorrente da pouca quantidade de pixel existente na imagem. A isso damos o nome de interpolação.

O modo mais elegante de interpolação chama-se Bicúbica, que é feita de forma suave, em que o redimensionamento da imagem faz com que o software faça uma média dos pixels adjacentes, criando, assim, pixels intermediários, dando uma amenizada nos degraus criados pela mudança no tamanho da imagem. Esse método de interpolação é o mais usado por sua qualidade, porém é o mais custoso devido aos cálculos realizados. Já o método Bilinear realiza a média apenas dos pixels vizinhos da vertical e horizontal, dando uma visível diferença do método anterior (para pior).

A interpolação Nearest Neighbor é o modo mais grosso e rápido de reduzir ou ampliar uma imagem. Esse método não realiza qualquer cálculo ou média, mas simplesmente repete a cor de pixel na borda do original. Ele pode ser de alguma utilidade apenas quando você está aumentando o tamanho de uma imagem por uma proporção exata, como quatro vezes ou 16 vezes o tamanho original.

### Melhor formato de imagem

Com as tecnologias existentes hoje na área gráfica, existem inúmeros formatos de imagem para escolher. Certamente, cada um se encaixará perfeitamente em um determinado trabalho, porém a melhor escolha dará ao seu material resultados mais satisfatórios:

EPS: Utilizado quando tenho imagens em duotone (em cores especiais), por exemplo, e devo dar saída nas respectivas cores, pois esse formato aceita tal recurso. Geralmente, necessitam estar encapsulado em PostScript para poder dar saída. É muito problemático quando é salvo usando a codificação JPG. Então, recomenda-se a codificação binária. PSD: Empregado quando tenho que trabalhar com camadas (layers) ou fundo transparente. O uso desse formato nem sempre é o mais satisfatório em determinados softwares, principalmente quando tem que rotacioná-los.

JPG: Muito utilizado quando requer o uso de pouco espaço em disco. Esse tipo de imagem não preza qualidade do seu arquivo, portanto sua utilização deve ser limitada para alguns fins, por exemplo, envio pela internet.

TIFF: Atualmente, esse formato de imagem está muito avançado e suas versões mais recentes já permitem o uso de camadas. É muito confiável e pouquíssimos problemas ocorrem com seu uso, sendo recomendado em quase todos os tipos de materiais. Ele suporta também máscaras (canal alfa) e clipping path, possibilitando, assim, que suas imagens sejam importadas com fundo transparente.

### Quando usar Vetor e quando usar Bitmap

Usando Vetor: Os gráficos vetoriais são utilizados em impressões, arte para revistas, folders, web. Uma área em que se utiliza muito as ferramentas vetoriais é a da ilustração, tanto para quadrinhos quanto para publicidade. Com a ferramenta de ilustração vetorial, cria-se o croqui que mais tarde é trabalhado em programas de edição bitmaps para aplicação de detalhes, ou seja, para dar vida. Para utilizar seus vetores com maior qualidade em programas de paginação, exporte-os em EPS, pois esse formato permite que todas as características de sua ilustração ou gráfico sejam mantidas inalteradas.

Usando Bitmap: Os gráficos bitmaps são amplamente utilizados na Web, impressões, cinema, TV, CD-ROMS, Games, etc. Usa-se imagens baseadas em pixels quando se deseja uma maior profundidade, algo que transmita mais "vida" para o usuário/observador. Usamos o bitmap em muitos casos, mas nem por isso o vetor deve ser banalizado, pois muitos ilustradores, com certeza, utilizam ferramentas vetoriais para criar suas obras, seja o croqui ou a arte final. Enfim, tanto os programas Vetoriais quanto os Bitmaps são importantíssimos e, certamente, foram revolucionários e responsáveis pela explosão da arte digital nos dias de hoje.

### Gerando imagem com cor especial do Photoshop

Duotone: Certos materiais fazem necessário o uso de cores especiais em suas imagens. Por exemplo, se temos uma imagem que será impressa em duas cores especiais juntamente em um arquivo que contenha cores escalas (CMYK), isso lhe forçará a convertê-las (imagens) em cores especiais. Porém, a conversão para esse modo cor não pode ser encarada de uma forma qualquer. É muito importante seguir alguns prosseguimentos para que seu trabalho tenha o resultado desejado.

Siga os seguintes passos:

1) Converta a imagem em Grayscale (Image>>mode>>grayscale);

2) Em Image>>mode escolha duotone;

3) Na janela duotone options, escolha duotone;

4) Defina os pantones clicando sobre as indicações de cores;

5) Clique sobre a opção curvas para ajustá-la;

6)Vá ao menu image>>mode e escolha multichannel .

CMYK com cor especial: Determinadas imagens necessitamos criar juntamente com os canais CMYK um quinto canal PANTONE. Para executar essa tarefa no Photoshop veja os procedimentos a seguir:

1) Abra a janela Channels;

2) Abra o sub-menu e escolha a opção New Spot Channel;

3) Escolha a cor especial que será usada na imagem;

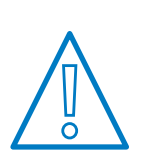

Lembrando que a extensão com a menor taxa de perda em detalhes e cores é aTIF, também aceita em vários softawares com fundo transparente

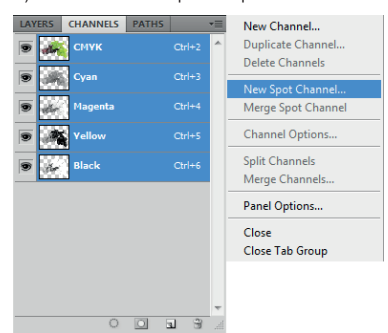

Salvando imagens com cores especiais: Após a imagem ser criada, precisamos escolher o melhor formato e sua configuração para podermos salvar essa imagem. O formato PSD é o que melhor se adapta a essa característica de trabalho, visto que ele é importável por todos os softwares, além de aceitar, obviamente, esse recurso, além de permitir salvar a imagem com fundo transparente.

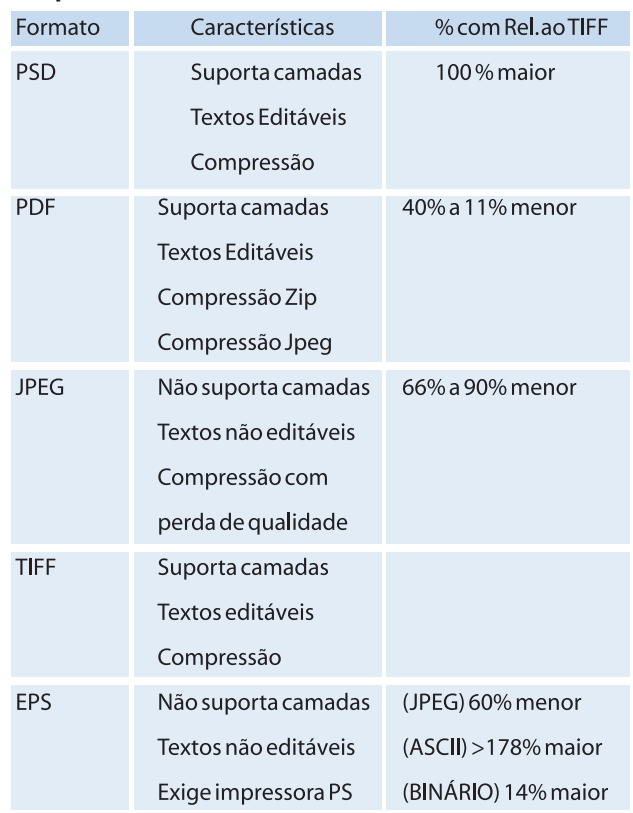

### Comparativo entre os formatos

### Convertendo imagem de RGB para CMYK

A conversão de uma imagem do mode de cor RGB para CMYK, sempre é um processo delicado.

Dependendo do modo como é realizada essa conversão o resultado final na impressão pode não ser o esperado. Para realizar tal conversão de forma mais satisfatória, siga os seguintes passos:

- 1) Vá ao menu Edit > > Color settings;
- 2) No campo Working Spaces, selecione Custom CMYK;
- 3) Em Black Generation escolha Light.

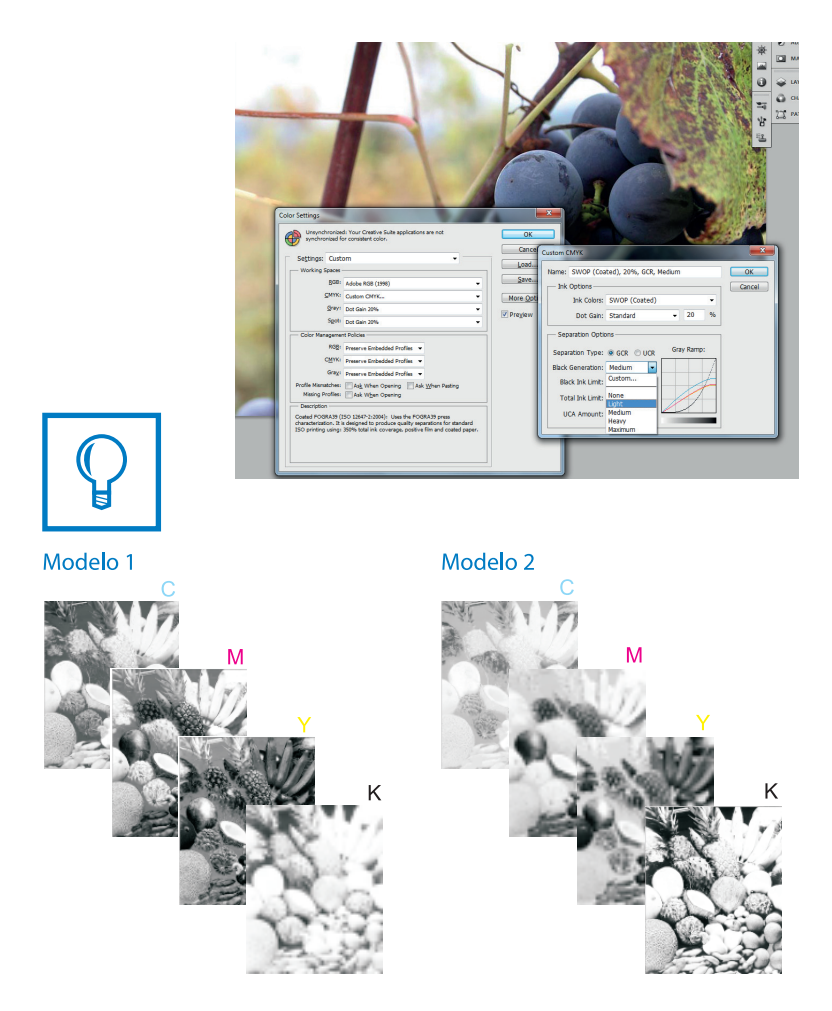

No modelo 1 todas as cores estão desenhado a imagem deixando a mesma com mais contraste.

No modelo 2 só o black está fazendo o desenho, deixando as outras cores saturadas,sendo assim a imagem fica sem desenho nos outros canais, criando uma barreira quando as cores chegam no black, dependendo da imagem falta até cores, ocasionando resultado ruim na impressão.

### Recorte de imagem

Todo o recorte de imagem depende de alguns truques para que o resultado seja satisfatório no final.O recorte realizado com a utilização da ferramenta MAGIC WAND (varinha mágica) deixará a imagem com as bordas toda serrilhada, como imagem abaixo.

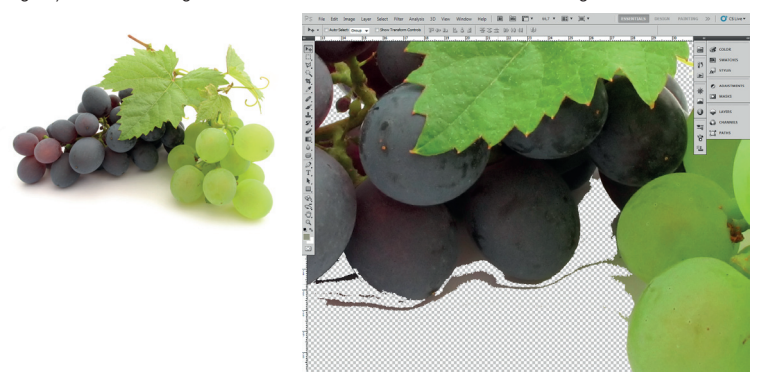

Siga o seguintes passos para realizar o recorte:

- 1) Selecione a ferramenta Pen Tool
- e recorte a imagem;
- 2) Na aba Paths clique sobre o recorte;
- 3) No sub-menu da aba Paths, selecione
- a opção Make Selection;
- 4) Em Feather Radius defina 1 pixel e marque

a opcção Anti-aliased.

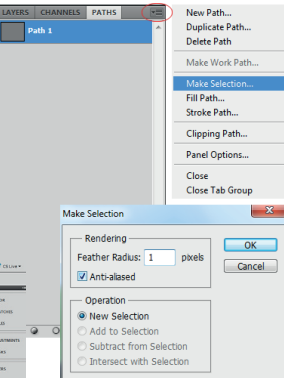

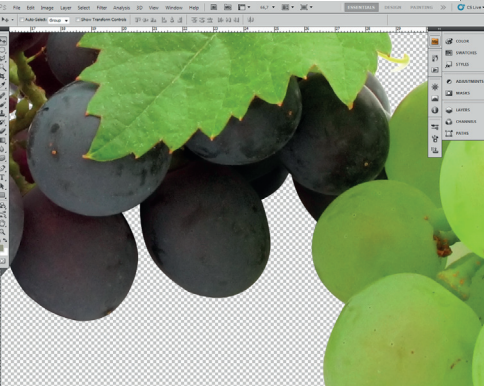

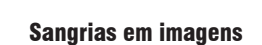

Para realizar sangrias em imagens nem sempre é uma tarefa fácil. Dependendo da complexidade da mesma podemos gastar muito tempo para realizar essa tarefa. A melhor solução para isto, é reservar alguns milímetros (3 milímetros no mínimo) da imagem para fora da área de corte do material.

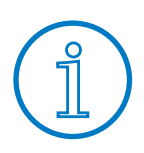

### A imagem recortada com Paths e utilizando a opção Make Selection deixa o recorte mais suave.

# **AJUSTES DE REGISTRO** REGISTRO **AJUSTES DE**

### **Overprint**

Quando temos uma sobreposição de um objeto com relação a outro, damos o nome de "overprint".

Essa técnica é utilizada largamente, por ser de grande valia para os impressores, pois auxiliam nos inconvenientes e esforços para registro de determinadas cores.

Um padrão da indústria gráfica é a sobreposição (overprint) por default da tinta preta (black). Levando-se em conta a densidade da cor, pode-se configurá-la perfeitamente para sobrepor todas as outras, salvo algumas exceções.

Em áreas e textos pretos muito grandes, onde a cor sobrepõe apenas em uma parte de um outro objeto, aconselha-se a não usar overprint, evitando efeitos indesejados, tal como, parte do objeto ou texto preto com uma tonalidade da cor preta diferente do restante.

Outra utilização muito freqüente do overprint é no que se refere a sombras. A sobreposição nesses efeitos ajudam a evitar sombras esbranquiçadas, assim como em fios muito finos e textos muito pequenos.

### **Overprint**

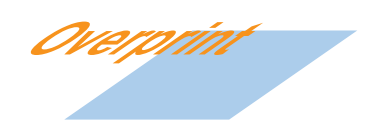

### Knockout

Ao contrário do overprint, quando temos uma reserva dos objetos ou textos com relação ao fundo, damos o nome de "knockout" (vazar, furar).

Em determinadas situações, o overprint não é uma boa escolha, por exemplo, imagine um layuot qualquer onde sua metade vertical seja coberta por um retângulo laranja e a outra parte pela cor branca (papel), agora imagine um texto preto no corpo 50 em bold, ultrapassando de uma extremidade a outra do layout (da parte branca até a laranja). A parte onde o preto cair sobreposto no branco do fundo ficará um preto 100%, enquanto a outra metade cairá sobre o laranja, dando um aspecto preto alaranjado por adicionar ao preto o laranja do fundo.

Esse problema é comumente encontrado em inúmeros trabalhos impressos, sendo pos-

sível sua correção se verificado a tempo. Em casos como esse é que devemos usar o recurso Knockout e não o overprint.

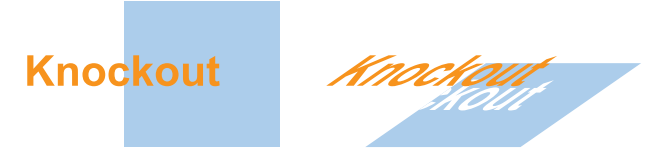

### **Trapping**

Muitas vezes, deparamo-nos com problemas de filetes brancos em materiais impressos, problemas esses denominados de registro de impressão.

Ao longo da evolução dos softwares de editoração gráfica, muito foi feito com relação a esse problema. Hoje, todos os programas possuem recursos para corrigir esse problema de encaixe. Existem até programas específicos para trabalhar com isso.

Para corrigir tal problema, usamos a técnica conhecida como "trapping", que consiste em invadir os contornos das cores de primeiro plano sobre as cores de segundo plano, causando uma pequena sobre-impressão, evitando, assim, o problema citado acima. Quando usamos a técnica knockout, quase sempre devemos utilizar o trapping, salvo alguns casos.

O trapping também pode ajudar quando usamos um texto vazado sobre uma superfície preta calçada. Isso evita que surjam sombras nos textos por causa do registro. Essa técnica consiste em reservar uma área ao redor do texto onde o cian do calço não possa avançar, ou seja, em um contorno ao redor do texto somente a cor preta se faz presente.

O exemplo mostra um objeto sem o trapping, podendo ser visto claramente o filete por falta de registro na impressão.

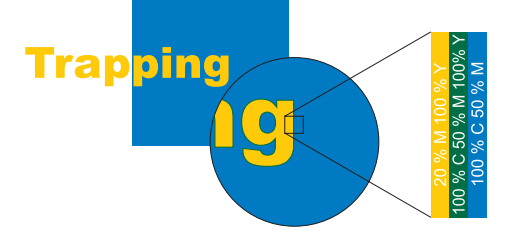

A segunda figura mostra o mesmo objeto com trapping aplicado.

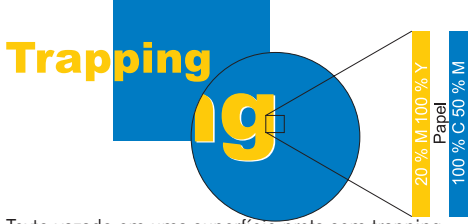

Texto vazado em uma superfície preta sem trapping.

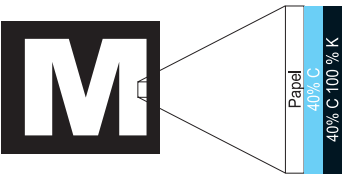

Texto vazado em uma superfície preta com trapping.

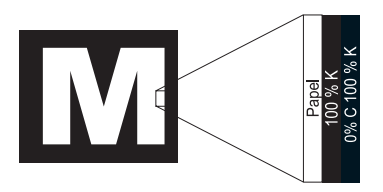

### Calço

Na indústria gráfica, algumas técnicas são empregadas para que o resultado final de um material impresso seja o melhor possível. O calço nada mais é que uma dessas técnicas empregadas. Quando uma arte possui uma superfície muito grande, coberta pela cor preta 100%, devemos ter alguns cuidados quanto a isso. No momento da impressão, essa superfície tem que sofrer uma pressão muito maior para haver uma cobertura total, mas isso muitas vezes não é possível, visto que poderá conter na página algumas porcentagens da cor que, ao forçar o preto 100%, poderá influenciar diretamente nelas. Por exemplo, um preto 90%, ao forçar o chapado (100%), poderá haver um ganho de ponto e entupimento da retícula.

Sendo assim, o recurso para corrigir esse problema e deixar o preto com uma aparência mais intensa é o calço, Como usar essa técnica? Simples, em toda a superfície 100% de preto, adicione 30% a 40% de cian.

Essas porcentagens são usadas pelo seguinte motivo: ao adicionar cian, a impressão é de que o preto fique com uma intensidade muito maior, dando um poder de cobertura também maior do que somente a cor mencionada.

### O que são Fontes

Fontes são arquivos que contêm informações para que o servidor gráfico exiba o texto na tela e para que o servidor de impressão imprima o seu texto. Cada arquivo de fonte contém, portanto, uma família tipográfica inteira (maiúsculas, minúsculas, algarismos, pontuação, alguns símbolos e letras acentuadas).

A maior preocupação com as fontes, cabe a cor aplicada nas caixas de textos. Não se deve utilizar quadricromia e sim uma ou duas cores para evitar problemas de registros na impressão. Os textos em pretro devem estar configurados com 100% Black (K) e com overprint, também ára evitar erros de registros.

O mesmo cabe aos códigos de barra. Usar de preferência preto 100% black (K) para evitar problemas de registro.

### Fontes Bitmap (Raster)

Também conhecidas como "mapa de bits'', trata-se de um tipo de imagem formada pela alternância entre pontos iluminados (branco) e escuros (preto). Em uma fonte do tipo bitmap, cada um dos caracteres corresponde a uma imagem monocromática. Para cada tamanho de letra, é necessário um conjunto completo de caracteres.

Para economizar espaço no sistema de arquivos, as fontes bitmap contêm só os tamanhos mais usados. O que gera o principal problema destas fontes: quando se tenta usar um tamanho inexistente no arquivo, o tamanho imediatamente menor é "esticado", produzindo imperfeições. Apesar da desvantagem, as fontes bitmap ainda são úteis porque seu uso implica em ganho de performance do sistema: elas consomem menos memória que as fontes vetoriais.

### Fontes Vetoriais

Enquanto uma imagem raster contém uma alternância de pontos pretos e brancos, uma imagem vetorial não é formada por pontos, mas por fórmulas matemáticas que descrevem a localização e o formato das retas e curvas do desenho.

O processo de exibição destas fontes (renderização) é mais lento, mas a qualidade gráfica é melhor, já que as fontes do tipo vetorial podem ser ampliadas em qualquer tamanho sem apresentarem deformações.

### Fontes PostScript

Criado pela Adobe nos anos 80, as fontes são compostas por dois arquivos: um para

visualização na tela (bitmap) e outro que vai para a impressora (outline). Os dois precisam estar instalados juntos para funcionarem corretamente.

As fontes Postscript merecem destaque devido à sua qualidade. Dê preferência a elas, pois consomem menos memória e imprimem melhor. Há vários tipos de fontes Postscript, mas o formato Type1 é o mais usado, a ponto de ter se tornado, praticamente, sinônimo das fontes da Adobe.

As fontes OpenType são também baseadas na tecnologia Postscript. Uma fonte Type1 consiste em um arquivo que contém a fonte propriamente dita (outline), outro contendo as medidas (metrics) e outras instruções destinadas a facilitar a exibição da fonte na tela.

O arquivo de fonte pode ser um arquivo de texto com a extensão "pfa" (Postscript Font ASCII) ou um binário, nesse caso com a extensão "pfb" (Postscript Font Binary). O arquivo de métrica é um arquivo texto com a extensão "afm" (ASCII Font Metrics).

### 7.5 Fontes TrueType

Formato criado em conjunto pela Apple e Microsoft para driblar os custos (caríssimos) de licenciamento do padrão PostScript, o objetivo era oferecer aos seus sistemas operacionais (Macintosh e Windows) fontes escalonáveis sem terem que pagar uma fortuna pelo licenciamento da tecnologia da Adobe.

Existem dois tipos distintos, o "de PC" (

com extensão TTF) e o "de Mac". Antigamente, as fontes TTF de PC não funcionavam no Mac e vice-versa. Mas o OS X aceita qualquer fonte TTF de Windows. Os PCs ainda não conseguem usar TrueType de Mac sem conversão.

A principal vantagem das fontes TrueType é que todos os dados estão armazenados em um único arquivo, de extensão \*.ttf.

A principal desvantagem apresentada pelo sistema TrueType é que ele oferece menos detalhes sobre cada glifo, tridimensional em Postscript e bidimensional em TrueType, e por causa disso não imprimem tão bem.

### Fontes OpenType

Padrão criado pela Microsoft e Adobe, combinando características dos dois anteriores. É multiplataforma: os mesmos arquivos funcionam no Mac e no Windows. Vem se difundindo ligeiramente por estas características.

### Problemas com as fontes

Um dos maiores obstáculos para pré-impressão, hoje em dia, com certeza, são as fontes. A proliferação de fontes customizadas e não padrão tem sido uma dádiva para os designers e uma maldição para os operadores de pré-impressão [Publish – A sutileza da fonte]. Fontes problemáticas têm provocado cada vez mais dor de cabeça para muitos profissionais. Embora muitos pensem que a fonte que está usando é perfeitamente "saudável", enganam-se e muito. Com o número de fontes disponíveis no mercado hoje, sem o mínimo de controle de qualidade, aumentam as estatísticas de erros causados pelas fontes problemáticas. Muitas vezes tais problemas só são vistos ao final de todo o processo (impressão propriamente dita). Podemos definir como sendo grandes problemas os seguintes:

1) Arquivos de fontes corrompidos, principalmente fontes PostScript, por terem arquivos para visualização e impressão separados. A falta de um deles acarretará sérios problemas; 2) Fontes sem procedência: não espere muita coisa adquirindo um cd de fontes na banca da esquina. Fontes de qualidade e com padrão custam caro, mas ajudam seu material a custar mais barato;

3) Por mais absurdo que possa parecer, as fontes "apodrecem" com o tempo, e ninguém sabe explicar o porquê. É como se o Windows ou o Macintosh OS "cansassem" das fontes instaladas e passassem a substituí-las por outras, ou até mesmo por nenhuma, dando, assim, sérios problemas de impressão. Para isso, deve-se, de tempo em tempo, desinstalar e instalar as fontes novamente;

4) Evite usar fontes iguais de padrões diferentes, ou seja, uma fonte PostScript com uma TrueType ou OpenType. Isso poderá gerar conflitos entre elas, ocasionando muitos problemas, como por exemplo, textos normais ficarem itálicos, ou até mesmo não aparecerem na tela e nem na impressão;

5) Evite usar mais de um gerenciador, o que, com certeza, poderá gerar conflitos;

6) Ao instalar uma fonte, tome o cuidado de verificar se toda a família foi instalada corretamente. Muitos aplicativos têm a característica de italizar ou negritar as fontes, mesmo se essas não estejam com a família completa. Nas impressoras a jato de tinta e laser, poderão ser impressas normalmente, mas, em impressoras profissionais, elas sairão normais de acordo como estão instaladas;

7) No Macintosh, evite jogar as fontes diretamente no diretório fonts do sistema, pois poderá gerar alguns problemas, já que elas não estão tendo gerenciamento algum;

8) Evite usar o "boldfique" e o "italize" pelas paletas de controles ou menus. Use sempre as fontes que contenham esse estilo em sua família.

9) Por mais prático que possa ser, evite usar muitas fontes instaladas em seu sistema, por mais que isso possa facilitar sua vida, porque, por outro lado, pode complicá-la. O recomendado é ter, no máximo, dezenas. No Windows, isso pode chegar até 400 fontes sem ter muitos riscos. No Macintosh, um pouco menos, lembrando que o recomendado seria dezenas e não centenas. Você pode ter milhares de fontes disponíveis em seu computador, mas não instadas. Faça isso apenas quando for usá-las;

10) No Windows, quando o número de fontes ultrapassarem as 400, procure desinstalar todas, se possível até mesmo deletar os atalhos que se encontram na pasta fontes do painel de controle, mas cuidado para não deletar as fontes de sistema.

## **PDF/X**

### PDF/X

Introdução

Portátil, o formato PDF (Portable Document Format) é uma evolução do formato PostScript desenvolvido pela Adobe Systems Incorporated no início da década de 80 e, provavelmente, será o seu sucessor no fluxo de trabalho digital da indústria gráfica. Graças à sua estabilidade, confiabilidade e tamanho compacto, o PDF é hoje o formato mais moderno, prático e eficiente para envio de arquivos eletrônicos para uso gráfico, um padrão adotado pela maioria dos sistemas de fluxo de trabalho dos principais fabricantes mundiais.

O PDF traz todas as informações de página contidas no PostScript. Mas, ao contrário deste, pode ser aberto e visualizado para conferência e até mesmo sofrer pequenas edições e modificações sem que seja necessário recorrer ao aplicativo original. Além disso, o PDF independe do sistema operacional no qual foi gerado (Mac, PC, Unix, etc), inclui todos os elementos vetoriais, imagens e fontes usados no documento e é um formato extremamente compacto. Na sua evolução, o PDF incorporou recursos específicos para uso gráfico profissional e diversos aplicativos novos surgiram para aproveitar e estender sua funcionalidade.

Existem diversas maneiras de produzir arquivos PDF. As versões mais modernas dos aplicativos de editoração eletrônica oferecem a opção salvar ou exportar as páginas em PDF. Há ainda sistemas baseados em impressoras virtuais que possuem o recurso de imprimir para arquivo (print to file) no formato PDF. Esses sistemas, no entanto, não apresentam a confiabilidade e a precisão necessárias para a criação de um arquivo PDF destinado ao uso gráfico profissional.

Também, dada a sua versatilidade de uso, o PDF tem capacidade de incorporar elementos multimídia (sons, filmes, animações, etc), funções de formulários (menus automáticos, campos para preenchimento, etc.), recursos de internet e bancos de dados (hiperlinks e catalogação automática), sem contar anotações e comentários de revisão. Todas essas ferramentas são desnecessárias em um PDF destinado à impressão e podem causar erros no processamento dos arquivos. Por isso, foram definidos alguns padrões restritivos (subsets), específicos para uso gráfico (conhecidos como PDF/X), no qual esses recursos são eliminados e os arquivos são construídos conforme normas rígidas.

O subset PDF/X-1a é um desses padrões internacionais, normalizado pela ISO. No momento, o Organismo de Normalização Setorial de Tecnologia Gráfica, ONS27, no âmbito da Associação Brasileira de Tecnologia Gráfica, está preparando a tradução da norma para sua aprovação no Brasil.

O padrão PDF/X-1a prevê arquivos seguros e confiáveis, montados a partir de informações genéricas e universais, permitindo seu uso por todos os sistemas de fluxo de trabalho gráfico que suportam o formato PDF, independente do aplicativo e da plataforma em que os documentos originais foram criados. O objetivo final é garantir um intercâmbio de arquivos no modo conhecido como "troca cega" (blind exchange): O criador do arquivo não precisa obter nenhuma informação sobre o sistema de trabalho do fornecedor destinatário (bureau de serviços, gráfica, editora, etc), e este também não necessita de informações adicionais sobre o processo de geração do arquivo PDF/X-1a.

### Criação de arquivos PDF-X/1a

Para que possam ser adequadamente convertidos para PDF/X-1a, os arquivos PostScript necessariamente devem possuir algumas características particulares. As informações abaixo são genéricas. Eventualmente, alguns valores podem ser modificados conforme instruções específicas do fornecedor destinatário do arquivo (bureau de serviços, gráfica, editora, etc).

Características que os arquivos Postscript devem ter 1) Devem ser do tipo composto (composite).

2) Devem ser criados usando a descrição de impressora (PPD) do Acrobat Distiller, versão 4 ou 5, do tipo genérico (não vinculado a dispositivo).

3) Documentos com mais de uma página podem ser salvos em arquivos individuais para cada página, ou em um único arquivo PostScript, com as múltiplas páginas incluídas na seqüência direta da numeração. No segundo caso, as páginas em branco (blank pages) devem ser colocadas no documento de paginação da obra e incluídas no arquivo PostScript.

4) Todos os elementos das páginas (inclusive imagens e ilustrações) devem utilizar somente cores CMYK.

5) Versões definitivas de alta resolução (hires) das imagens devem ser incorporadas integralmente aos arquivos PS.

6) As marcas de corte (crop marks ou trim marks) devem necessariamente ser incorporadas no arquivo. Em programas que ofereçam opção de personalização das marcas, elas devem estar posicionadas, no mínimo, 10 pontos tipográficos (3,5 mm) da borda

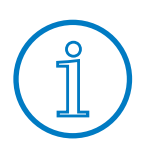

Os ajustes de encaixe entre as tintas (trapping), definidos nos aplicativos de paginação, são desconsiderados na geração do PDF do tipo composto (composite). No entanto, as informações de sobreposição de cor (overprint) são preservadas e devem ser especificadas pelo criador do arquivo.

do documento.

7) O formato do papel (paper size ou media size), definido na saída do PostScript, deve ter, no mínimo, uma polegada (2,54 cm) maior que o tamanho de corte do documento nas duas dimensões a fim de abrir espaço para as marcas de corte e informações de página. Por exemplo: documentos com 21 X 28 cm podem ser fechados em papéis 23,54 X 30,54 cm ou maiores. O documento e as marcas de corte devem estar centralizados no papel (horizontal e verticalmente).

8) Elementos gráficos posicionados junto às bordas do documento devem possuir sangria (bleed) de, no mínimo, 3mm para além da linha de corte. Nos aplicativos em que a extensão da sangria precisa ser definida no fechamento do arquivo, a mesma deve ser acertada para, no mínimo, 3mm.

9) Os documentos devem ser fechados com marcas de corte completas nos quatro cantos, sem o uso de páginas faceadas (spreads).

10) Todas as fontes tipográficas utilizadas no documento – preferencialmente do padrão PostScript Nível 1 – devem ser incorporadas no arquivo PostScript. Fontes especiais (True Type, Open Type, etc) podem ser convertidas para curvas ou incorporadas ao PostScript conforme instruções do fornecedor.

Características que os arquivos Postscript não podem ter

1) Separação prévia de cores (PostScript pré-separado).

2) Descrições de impressora (PPD) de dispositivos específicos (imagesetters, platesetters ou RIPs).

3) Elementos com cores RGB, CIE-Lab ou cores indexadas (indexed colors), como as encontradas em imagens do tipo GIF. Essas imagens devem ser convertidas para CMYK antes do fechamento.

4) Cores especiais (spot colors) ou cores Pantone, ainda que na forma de cores adicionais ao CMYK (quinta cor).

5) Imagens do tipo duotone, criadas no Photoshop, com uso de cores especiais. Duotones elaborados com uso de cores CMYK são aceitos desde que criados em Photoshop versão 5.5 ou mais recente.

blish.)

6) Imagens pré-separadas, salvas no formato EPS DCS 1 ou DCS 2.

7) Imagens de baixa resolução para posterior substituição em sistemas de OPI.

8) Perfis de cor (ICC Profiles) incorporados. Tanto as imagens CMYK incluídas no documento quanto o próprio arquivo PS não devem possuir perfis incorporados (embeded).

9) Divisão de páginas em múltiplas folhas de papel. A opção de uso de ladrilhos (tiling) deve ser desabilitada no fechamento.

10) Páginas posicionadas lado a lado (facing pages) unidas numa única folha (spread), exceto se o material for destinado à montagem em formato revista ou a ser impresso explicitamente dessa maneira.

11) Marcas de sangria (bleed marks) junto das marcas de corte. Nos aplicativos que oferecem essa opção no fechamento, as marcas de sangria não devem ser incorporadas.

12) Fontes tipográficas padrão PostScript Tipo 3, mesmo que incorporadas ao PS.

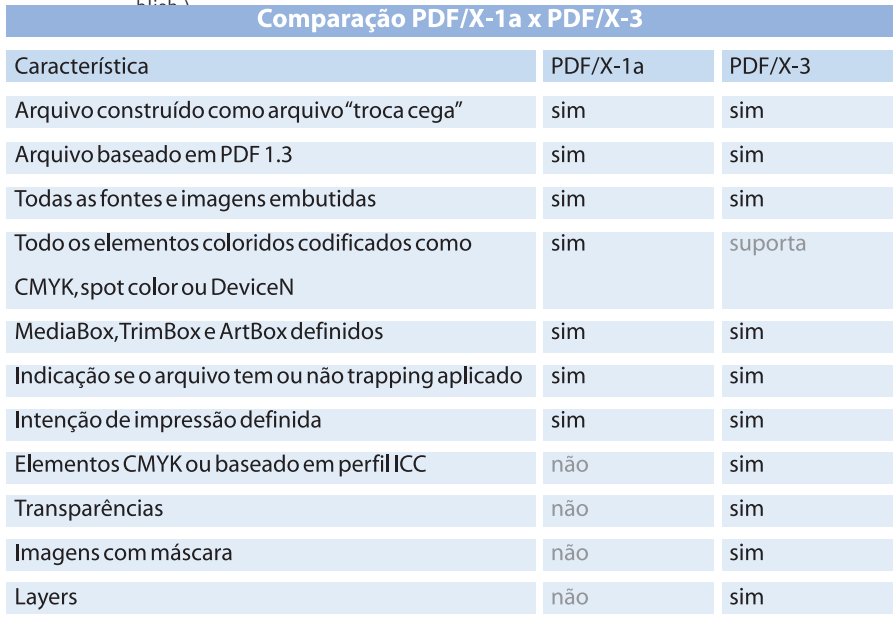

(Textos Retirado do Guia Como produzir arquivos PDF/X-1a da revista Professional Pu-

### CorelDraw

1) Verificar sempre os textos em parágrafos, pois estes podem se omitir atrás da moldura;

2) Verificar sangrias;

3) Verificar se existem imagens com crop (corte) do próprio Corel, que pode implicar em problemas seríssimos no momento do fechamento do arquivo, como por exemplo, imagens faltando pedaços, etc;

4) Checar os copy/paste, no Corel. Eles também têm grande importância no fechamento de arquivo, e objetos incorporados de outros programas através do copiar e colar podem apresentar certos problemas, sendo um deles a "não impressão" correta do objeto em questão;

5) Verificar a resolução das imagens. Dependendo do tipo e detalhamento da imagem, até 220 DPI é tolerável;

6) Checar as imegens e verificar se alguma possa estar em RGB (ou em outra paleta diferente da CMYK ou GRAYSCALE). Assim como qualquer outro software gráfico, o Corel também pode vir a apresentar resultados indesejáveis no momento da conversão para CMYK. Um exemplo disso é que, algumas vezes, as imagens podem sair lavadas, sem vida, em outros casos pode até vir a sair P/B;

7) Cuidado ao converter textos em curvas. Bloco de textos muito grande, quando convertido em curvas, gera um número de pontos demasiadamente grande, tendo problemas no momento em que o arquivo PostScript é enviado para o RIP, problemas estes que podem ocasionar linhas indesejáveis, por exemplo;

8) Lentes, quando falamos em lentes, devemos ter muito cuidado. Além de deixar o arquivo quase que impossível de se trabalhar, elas causam problemas sérios quando aplicadas sobre textos, por exemplo, podendo vir a deixar os textos serrilhados. Nas quatro cores, tal conseqüêcia deve-se ao fato de que a lente converte tudo o que está por baixo em uma imagem;

9) Cuidado com as Sombras, procure sempre colocar um calço nas sombras em preto (C 50, M 50,Y 50, K 100), evitando, assim, que elas fiquem esbranquiçadas, dando um aspecto pálido ao material;

10) Degradês, o Corel não trabalha muito bem com degradês, possivelmente esse efeito

criado no Corel pode apresentar estrias no material impresso;

11) Cuidado com PSD (extenção do Adobe PhotoShop), imagens com essa extenção, com fundo transparente e rotacionadas no Corel, podem sofrer sérios problemas, tais como, apresentar detalhes serrilados e faltar pedaços da imagem são os mais comuns;

12) Cuidado também com Overprint (impressão sobreposta). Ela é muito útil quando bem usada, porém, ao contrário, pode causar danos gigantescos. Por exemplo, um objeto ou um texto configurado com overprint de contorno ou preenchimento tende a sobrepor a tudo o que está por baixo. Agora, imagine que o objeto que está por cima esteja na cor banca com overprint e por baixo esteja um objeto na cor preta; quando o objeto branco sobrepor o preto, ele desaparecerá, por isso todo o cuidado é pouco com essa opção;

13) Procurar sempre calçar com cian uma superfície muito grande que esteja em preto (C 40, M 1,Y 1, K 100), pois, na gráfica, o preto puro pode ficar um pouco lavado sem o calço. Assim, se o preto estiver caindo por cima de um objeto com outra cor, ele poderá marcar na impressão;

14) Cuidado com o uso de texturas e padrão duas cores, pois esses efeitos não podem ser considerados nem bitmap nem vetor. Na realidade, eles misturam as características de ambos (bitmap e vetor), por isso seu resultado final nem sempre são os desejados e esperados;

### Corrigindo problemas

1) Comumente, quando se usa texto em parágrafo do Corel e posteriormente é acrescentado mais textos ou feito algumas correções, ele algumas vezes se omite atrás da moldura. Isso é possível verificar no próprio bloco de texto, pois a parte inferior fica marcada em preto com uma seta indicando que há mais texto para baixo, e basta puxar a parte vermelha para baixo que o texto irá aparecer novamente;

2) Deixar de 3 mm a 5 mm de sangria, pois esta evita filetes brancos nas bordas do material;

Texto de exemplo manual para produção gráfica. Texto de exemplo manual para produção gráficaTexto de exemplo manual para produção gráficaTexto de exemplo manual para produção cráficaTexto de exemplo manual para produção gráficaTexto de exemplo manual para produção gráficaTexto de exemplo manual para produção gráficaTexto de exemplo manual para produção gráficaTexto de exemplo TW.

3) O problema do crop pode ser resolvido de duas maneira: uma delas é converter a imagem em um bitmap e a outra é aparar a área da imagem que está cortada;

4) O copy/paste pode ser facilmente resolvido. Para evitar transtornos com esse recurso, podemos utilizar um recurso similar, o colar especial, que nos permite especificar qual o melhor modo que o arquivo copiado deverá ser incluído no Corel. Para isso, vá até o menu editar e no sub-menu colar especial e cole como meta arquivo avançado;

5) Para uma saída a 175 lpi (lineatura offset normal), uma resolução de 220 dpi é tolerável. Imagens com uma resolução inferior poderão vir a apresentar uma definição não muito boa, além de começar a aparecer quadrados na imagem conhecidos como pixel. Quando a imagem encontrar-se em baixa resolução, não haverá muito o que fazer. Então, poderemos usar a interpolação para aumentar o número de pixel e posteriormente aplicar o filtro do Photoshop conhecido como UnSharpMask, restaurando, assim, um pouco do contraste.

6) Para evitar problemas com imagens em uma outra paleta que não as recomendadas para a reprodução em offset, podemos usar o recurso de converter em bitmap do próprio Corel (o recomendado é converter no PhotoShop), obedecendo algumas regras:

a) manter a mesma resolução da imagem original;

b) ativar a opção Apply ICC Profile somente se a imagem estiver em RGB.

Isso evitará problemas, como por exemplo, imagens coloridas tornarem grayscale no momento da saída para fotolito ou chapa.

InDesign e Illustrator

1) Imagens EPS deverão ser salvas com codificação Binária e não em JPG;

2) Evitar o uso de PSD no documento: embora na tela fique correto, quando gerado arquivo PostScript, é extremamente problemático, podendo ocorrer problemas, tais como, filites sobre as imagens de fundo. Para contornar esse problema, tente fazer toda a fusão no PhotoShop e envie para o software somente o TIFF ou EPS;

3) Não importar arquivos ".AI" no InDesign. Assim como o ".PSD", os documentos ".AI", mesmo sendo compatíveis com o InDesgin, não são apropriados para tal fim. Para isso, salve-os em EPS;

4) Evitar o uso de imagens muito grandes (em tamanho e resolução) sem necessidade. Isso dará ao arquivo maior probabilidade de erro na geração do PostScript ou PDF, além do tempo de processamento ser maior;

5) Tomar muito cuidado com as fontes. Antes de salvar o arquivo, certifique-se de que estão todas instaladas e que as fontes instaladas estão corretas, evitando, assim, problemas como substituição indesejada no momento em que for aberto o arquivo no bureau;

6) Cuidado com Overprint, só utilize este recurso caso tenha certeza do que está fazendo. É muito comum objetos importados de outros aplicativos estarem com Overprint. Certifique-se de que todos os objetos importados estejam sem essa opção ativada (incluindo arquivos do Illustrator);

7) Spot Colors: quando fizer uso de tal paleta de cor, procure certificar-se de que todas a cores iguais estão usando a mesma cor da paleta. Muitas vezes, existem duas cores com nomes similares, pantone 130C e pantone 130CV, por exemplo, causando grande confusão na finalização e saída, podendo até mesmo ser ignorada alguma das cores;Quando utilizar o Swatches para criar suas cores padronizadas, e essas cores forem especiais, ouro, prata, etc, por exemplo, não se esqueça de configurar o New Colour Swatch como colour type Spot.

8) Transparências: evite usá-las. As transparências são extremamente complexas. Sendo assim, abre uma possibilidade extra de problemas com seu arquivo. Procure trabalhar com porcentagens para realizar alteração nas tonalidades das cores, o que lhe garante uma maior confiabilidade no arquivo a ser finalizado.

9) Verifique as sangrias, é muito importante que elas estejam prontas no documento.

10) Um outro problema são imagens PSD sobre fundo usando cores especiais (Spot colors). Toda a cor especial tende a transformar-se em CMYK, ou até mesmo desaparecer, quando gerado o arquivo PostScript. Quando usar imagens com fundo transparente, procure salvá-las em EPS com clipping path.

### Check List para envio de arquivos abertos

O envio de arquivos abertos ainda é muito comum, porém sempre é preciso tomar alguns cuidados para não ter nenhum transtorno quando esse arquivo for aberto no bureau de serviços.Geralmente, alguns problemas estão relacionados com esse tipo de arquivo, problemas esses que, às vezes, podem comprometer a qualidade do impresso final, assim como o prazo de entrega do mesmo.Para evitar certos aborrecimentos, é sempre importante fazer uma pré-checagem em seu arquivo para tentar minimizar as chances de ter algum problema futuro. Para isso, siga o check-list de verificação da tabela abaixo. Alguns itens mais críticos foram abordados:

1) Páginas em ordem seqüencial lógica?

2) Tamanho do documento correto?

3) Sangrias de 3 a 5 mm?

4) Nenhum objeto copy/paste?

5) Todas as fontes instaladas estão ok?

6) Todas as imagens estão incluídas?

7) Imagens estão em CMYK em TIFF ou EPS preferencialmente?

8) Todas as imagens estão com resolução acima de 300 dpi?

9) Existem objetos em RGB?

10) Existem textos em preto RGB?

11) Existem lentes sobre textos?

12) Todas as fontes foram copiadas para o diretório do arquivo?

13) Existem imagens com fundo transparente sobre textos?

14) O número de cores do documento está certo?

15) Existem imagens com fundo transparente sobre pantones?

16) Existem sombras sobre cores especiais?